# DTSU666-H Smart Power Sensor Quick Guide

Issue: 01 Date: 2018-05-18

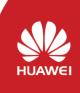

Copyright © Huawei Technologies Co., Ltd. 2018. All rights reserved.

### Overview

#### **Model Naming Conventions**

#### DTSU666-H

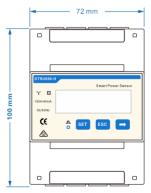

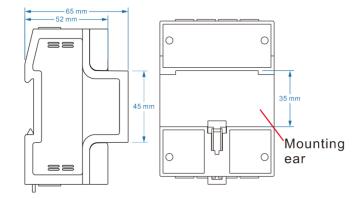

### Port Definition

Voltage Input: 3×230/400 V; CT Current Input: 40mA

#### Current Transformer(CT): 100 A/40 mA

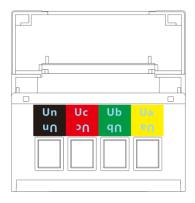

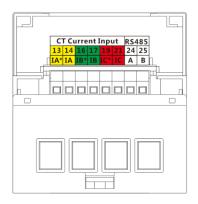

### 2 Installing the DTSU666-H

- Install the smart power sensor on the standard din rail of DIN35mm.
- Install the Smart Power Sensor to the standard din rail from the top to the bottom, and then push the instrument to the din rail from the bottom to the front part.

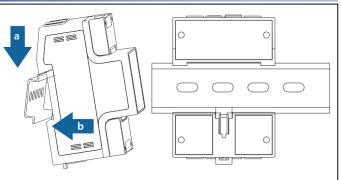

### **3** Installing the DTSU666-H Cable

#### **Prepare cables**

| Cable       | DTSU666-H | Туре                                 | Conductor<br>Cross-sectional<br>Area Range | Outer<br>Diameter | Source                   |  |
|-------------|-----------|--------------------------------------|--------------------------------------------|-------------------|--------------------------|--|
|             | Ua-3      | Four-core<br>outdoor<br>copper cable | 4-6 mm <sup>2</sup>                        | 10-21 mm          | Prepared by the customer |  |
| AC power    | Ub-6      |                                      |                                            |                   |                          |  |
| cable       | Uc-9      |                                      |                                            |                   |                          |  |
|             | Un-10     |                                      |                                            |                   |                          |  |
| CT cable    | IA*-13    | N/A                                  | N/A                                        | N/A               | _                        |  |
|             | IA-14     | N/A                                  | N/A                                        | N/A               |                          |  |
|             | IB*-16    | N/A                                  | N/A                                        | N/A               | Manufactura              |  |
|             | IB-17     | N/A                                  | N/A                                        | N/A               | Manufacturer             |  |
|             | IC*-19    | N/A                                  | N/A                                        | N/A N/A           |                          |  |
|             | IC-21     | N/A                                  | N/A                                        | N/A               |                          |  |
| Comm. cable | RS485A-24 | Two-core                             |                                            | 4-11 mm           | Manufacturer             |  |
|             | RS485B-25 | outdoor<br>shielded<br>twisted pair  | 0.25-1 mm <sup>2</sup>                     |                   |                          |  |

#### **Connecting Diagram**

- Connect the Ua, Ub, Uc, Un voltage lines to the 3, 6, 9 and 10 terminals of the collector.
- Connect current transformer outlets IA\*, IA, IB\*, IB, IC\*, IC to terminals 13, 14, 16, 17, 19, 21 of the collector.
- 3. Connect RS485A and RS485B to the communication host.

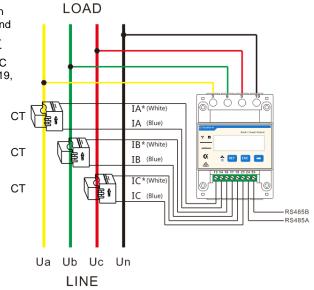

## **4** User Interface

#### Display (Auto loop)

Auto loop Switch time = 5s.

| No. | Display interface | Description                          | No. | Display interface     | Description                          |
|-----|-------------------|--------------------------------------|-----|-----------------------|--------------------------------------|
| 1   |                   | Imp. active<br>energy<br>=10000.0kWh | 2   | 234557 <sup>k</sup> h | Exp. active<br>energy<br>=2345.67kWh |
| 3   | PL 329 1%         | active power<br>=3.291kW             | 4   | 0025 AU               | Phase A<br>voltage<br>=220.0V        |
| 5   | UB 220. Iv        | Phase B<br>voltage<br>=220.1V        | 6   | UC 220.2.             | Phase C<br>voltage<br>=220.20V       |
| 7   | IR 5.000 ·        | Phase A<br>current<br>=5.001A        | 8   | 165.001               | Phase B<br>current<br>=5.001A        |
| 9   | IC 5.002 ·        | Phase C<br>current<br>=5.002A        | 10  | F 5000                | Frequency<br>Freq=50.00Hz            |

# Display (Change by key " 🛶 " )

| No. | Display interface                      | Description                           | No. | Display interface  | Description                                 |
|-----|----------------------------------------|---------------------------------------|-----|--------------------|---------------------------------------------|
| 1   | <sup>2</sup><br>165433 <sup>к</sup> ин | Comb. active<br>energy<br>=7654.33kWh | 2   |                    | Imp. active<br>energy<br>=10000.0kWh        |
| 3   |                                        | Exp. active<br>energy<br>=2345.67kWh  | 4   | n 1- <u>9.</u> 500 | None Parity,<br>1 Stop Bit,<br>baud=9600bps |
| 5   |                                        | Comm.Add<br>=011                      | 6   | <u>100 2200 °</u>  | Phase A<br>voltage<br>=220.0V               |
| 7   | UP 550 1                               | Phase B<br>voltage<br>=220.1V         | 8   | UC 2202            | Phase C<br>voltage<br>=220.20V              |
| 9   | IA <u>5.000</u> ^                      | Phase A<br>current<br>=5.001A         | 10  | 16 5.00 1          | Phase B<br>current<br>=5.001A               |
| 11  | 1 C 5.002 .                            | Phase C<br>current<br>=5.002A         | 12  | PL 329 1           | Phase active<br>power=3.291k<br>W           |
| 13  | PA (090%                               | Phase A active<br>power=1.090k<br>W   | 14  | ₽₿ 101             | Phase B active<br>power=1.101k<br>W         |
| 15  | PC [ 100*                              | Phase C active<br>power<br>=1.100kW   | 16  | FE 0.500           | power factor<br>PFt=0.500L                  |
| 17  | FR 1000                                | Phase A<br>power factor<br>PFa=1.000L | 18  | Fb 0.500           | Phase B<br>power factor<br>PFb=0.500L       |
| 19  | FE-0.500                               | Phase C<br>power factor<br>PFc=0.500C | 20  | F 50.00            | Frequency<br>Freq=50.00Hz                   |

Comb. active energy = Imp. active energy - Exp. active energy

#### Parameter

| Parameter | Value range                                    | Description                                                                                                    |
|-----------|------------------------------------------------|----------------------------------------------------------------------------------------------------|
| Prot      | 1: 645<br>2: n.2<br>3: n.1<br>4: E.1<br>5: O.1 | Settings for communication stop bit and<br>Parity bits:<br>1: Factory mode<br>2: None parity, 2 stop bits, n.2<br>3: None parity, 1 stop bit, n.1<br>4: Even parity, 1 stop bit, E.1<br>5: Odd parity, 1 stop bit, O.1 |
| Rddr      | 0: 4.800<br>1: 9.600                           | Communication baud rate:<br>0: 4800bps<br>1: 9600bps                                                                                                    |
| 6Rud      | 11-19                                          | Communication address                                                                                                    |

#### Setup

Button description: "SET" represents "confirmation" or "Cursor shift (when entering digits)" while "ESC" button represents "Exit", " $\rightarrow$ " represents "add" Input code (default to be 701)

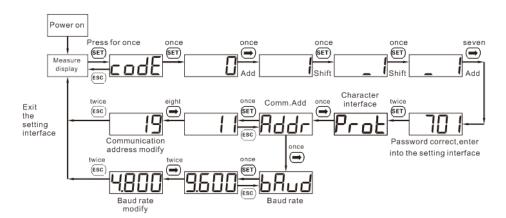

When modify digits," 🗊 "can be used as cursor shift button; " 🖨 "is "add"button; " 📾 "represents exiting the setting interface or switch to the character interface from digit modification interface, restarting adding from zero after setting the digits to be the maximum value.

# **5** Troubleshooting

| Fault phenomenon                                       | Factor analysis                                                                                                    | Elimination method                                                                                                    |  |  |
|--------------------------------------------------------|----------------------------------------------------------------------------------------------------|----------------------------------------------------------------------------------------------------|--|--|
| No display after the<br>instrument being<br>powered on | <ol> <li>Incorrect wiring mode;</li> <li>Abnormal voltage supplied for<br/>the instrument;</li> </ol>                                                                                                    | <ol> <li>If the wiring mode is incorrect,<br/>please connect based on the<br/>correct wiring mode (see the<br/>wiring diagram).</li> <li>If the supplied voltage is<br/>abnormal, please supply the<br/>voltage on the instrument<br/>specification.</li> </ol>                                |  |  |
| Abnormal RS485<br>communication                        | <ol> <li>The RS485 communication<br/>cable is disconnected, short<br/>circuit or reversely connected.</li> <li>The address, baud rate, data bit<br/>and parity bit of the instrument<br/>is not in accordance with the<br/>host computer.</li> </ol>                                                                       | <ol> <li>If any problems for the<br/>communication cable, please<br/>change the cable.</li> <li>2. Set the address, baud rate,<br/>data bit and parity bit of the<br/>instrument to be the same as<br/>the host computer through<br/>buttons and so as the<br/>"parameter setting".</li> </ol> |  |  |
| Power metering<br>inaccuracy                           | <ol> <li>Wrong wiring, please check<br/>whether the corresponding<br/>phase sequence of voltage and<br/>current is correct.</li> <li>Check whether the high &amp; low<br/>end of current transformer inlet<br/>is reversely connected. Please<br/>observe the power, to be<br/>abnormal if any negative values.</li> </ol> | For wrong wiring, please connect<br>based on the correct wiring mode<br>(see Connecting Diagram).                                                                                                    |  |  |

# 6 Verifying the Installation

- 1. Check that all mounting brackets are securely installed and all screws are tightened.
- 2. Check that all cables are reliably connected with correct polarity and no short circuit.

### Powering On the System

For details, see the other description.

### Huawei Technologies Co., Ltd. Huawei Industrial Base, Bantian, Longgang

Huawei Industrial Base, Bantian, Longgang Shenzhen 518129 People's Republic of China www.huawei.com